**Instructor: Linda Switzer, Music Department B-109, Gertrude R. Jones Fine Arts Building 1.361.354.2300/1.361.358.3435 [lswitzer@coastalbend.edu](mailto:lswitzer@coastalbend.edu)**

# Syllabus Internet Section

Music 1306: Listening to Music 5009025126 3-0

## **THIS COURSE USES A BLACKBOARD SHELL ONLY. Students may to Blackboard and then click on the Company Course links or they may directly click on the Company Course links below and bypass BLACKBOARD.**

Prerequisite: None

This course is designed for the non-music major. Includes a broad survey of all types, forms, and styles in music, and is a foundation for enjoyment and understanding of all kinds of music by the listener.

Textbook: Each student will need to a purchase a **NEW ACCESS CODE** from the college bookstore for the course: OnMusic: Appreciation. 3r**d Edition** ISBN 978-0-9677747-8-7 Students will need to register ACCESS CODE at [http://www.connect4education.com](http://www.icubedonline.com/) Students will access the course at [http://www.connect4education.org](http://www.icubedonline.org/) Students may contact technical support at [support@connect4education.com](mailto:support@connect4education.com) Or at **703.880.1180 (9:00 a.m. – 6:00 p.m. EST)**

## **Orientation site for Music 1306 Listening to Music Online**

http://www.student.connect4education.com/support/documentation/orientation/index2.ht m

#### **ONMUSIC APPRECIATION QUICK SETUP GUIDE**

**[http://www.student.connect4education.com/support/oma/documentation/quick\\_setu](http://www.student.connect4education.com/support/oma/documentation/quick_setup_guide.htm) [p\\_guide.htm](http://www.student.connect4education.com/support/oma/documentation/quick_setup_guide.htm)**

**THIS COURSE USES A BLACKBOARD SHELL ONLY. Students will have to click on the Company links to access the course whether in Blackboard or by going directly to link. Blackboard is not used for the delivery of this course.** 

#### **ENTERING THE CLASS**

After the class begins, the course website will open to the current class date. The student can access the course index (equivalent to a textbook Table of Contents) by clicking **Home** on the **Navigation MENU**.located at the top of the page. Once there, the student can click on any class title. Students may also click on CONTENT from the

Student Navigation Panel to select Introduction; Current Class; Home; Written Assignments; Inspect Assignments. It is recommended to expand all of the menus.

On the left side of the page you will see a listing of all of the classes. A drop down menu can be opened which will list all of the activities for that particular class. Once there, the student can click on any class title or activity.

#### **Attendance:**

 1. You must initiate contact with me via email. Your work must be completed on time. It there are any problems, please contact me immediately by email or by phone. I will determine if there is a legitimate reason to resubmit any work.

### **THIS CLASS CONTAINS TIME-SENSITIVE DEADLINES FOR QUIZZES, EXAMS AND ASSIGNMENTS! PLEASE FOLLOW ALL DEADLINES AS LISTED IN THE COURSE CALENDAR.**

### **THIS CLASS WILL SCHEDULE WORK MONDAY, TUESDAY, WEDNESDAY, AND THURSDAY DURING THE FALL AND SPRING SEMESTERS. PLEASE FOLLOW THE SCHEDULE.**

Please do your own original work. Please do not copy another author or student's work. Refer to the Coastal Bend College Student Handbook and College Catalog, "Student Conduct". Scholastic dishonesty is discussed in detail.

#### **Course objectives and student learning outcomes:**

- The student will be able to define and to identify the elements of music and the different methods of producing sound.
- The student will become familiar with the different musical historical periods and musical styles including the Middle Ages, the Renaissance, the Baroque, the Classical, the Romantic, and the  $20<sup>th</sup>$  Century.
- The student will learn to identify different musical styles through listening.
- The student will become familiar with the most important composers and their most famous composition from each of the historical periods.
- The student will learn about the development of the symphony orchestra and the invention of the various instruments.
- The student will be able to identify the different musical forms used in music (sonata form, two and three part song form, symphony, concerto, etc.).
- The student will become familiar with the musical terminology which is used in the performance of music.
- The student will become familiar with the conditions of the world, various societies economic conditions, etc., of the times of the various composers.
- The student will become familiar with development of Jazz, computer and electronic music, and the American Musical.
- The student will be able to identify the different instrumental timbres as used in the orchestra and the different vocal timbres as used in the choral ensembles.

The student **will attend a live performance of a concert featuring a musical**

**ensemble** and will complete a Concert Report following the criteria listed in the Assignment Directions. Assignment 3 will replace the Concert Report during the Summer Semester only.

 The student **will complete a research paper using online sources** on the student's favorite musical instrument following the directions as listed in the Assignment Directions.

#### **Evaluation:**

The Final Grade will be calculated from the following criteria.

 Section Assessments equal 1 or 2 points each and are weighted as 1% or 2% each of the final grade.

 Assignment 1 equals 10 points and is weighted as 10% of the Final Grade. Assignment 2 equals 10 points and is weighted as 10% of the Final Grade.

Concert Report equals 10 points and is weighted as 10% of the Final Grade.

Participation Forum Grade equals 8 points and is weighted as 8% of the Final Grade.

 Mid-Term Exam equals 10 points and is weighted as 10% of the Final Grade. Final Exam equals 10 points and is weighted as 10% of the Final Grade.

Examples:

Quiz 3 score is 100; You are awarded 1 point.

Quiz 25 score is 85; You are awarded 0.85 points.

Assignment #2 score is 100; You are awarded 10 points.

Assignment #4 score is 79; You are awarded 7.9 points.

Mid-Term Exam score is 100; You are awarded 10 points.

Final Exam score is 85; You are awarded 8.5 points.

Participation Forum Grade score is 100; You are awarded 8 points.

To calculate Final Grade:

Sum of all assessment points  $+$  sum of points for Assignments  $1-4 + Mid-term$ Exam points + Final Exam points + Participation Forum Grade points=Final Grade.

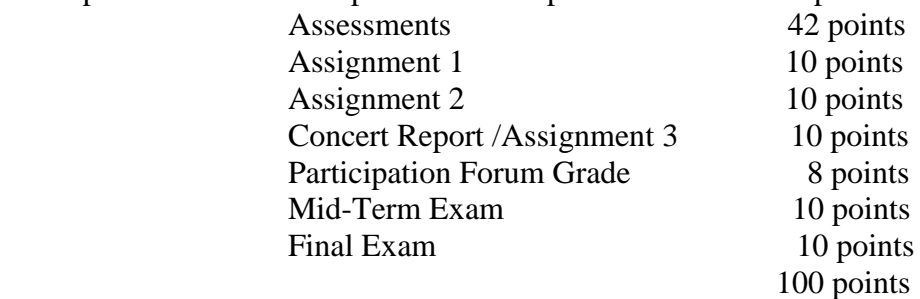

Bonus: It is possible to improve the completed course grade total by completing the Bonus Assignment as designated in the course calendar. A maximum of 10 points may be added to the TOTAL COURSE GRADE..

The Bonus is not a guaranteed value of 10 points. The work must be done in an excellent manner to receive all 10 points.

The Concert Report:

Approved concerts will include concerts and recitals as listed in the Concert Schedule and instructor-approved off-campus concerts. **Students must receive instructor-approval of concerts** *which are not listed in the Concert Schedule* **before attendance!** 

**Early Testing Bonus Points** will be automatically awarded to students desiring to schedule the Mid-Term Exam and the Final Exam early. The points will be added to the particular exam score.

**All Exams must be taken at the local CBC Testing Centers. Students must schedule the exam at least 2 days prior to the exam date. Any OFF CAMPUS Proctors MUST be pre-approved by Mrs. Switzer**

**Early Testing Bonus Points**: See Class Calendar at Course Site. Mid-Term Exam: Final Exam:

#### **Attendance:**

1. Please initiate contact with me via email or by phone.

 2. All work must be submitted on time. If there are any problems, please contact me immediately. I will determine if the problem is a legitimate reason to resubmit any work.

### **I am willing to work with you and help you to be successful. Please do not abuse this situation.**

**Participation Forum Grade**: The Discussion Forum provides the class participation activity for this course. There you may ask questions; read other students' questions and answers; respond to others in the class; and participate in activities which will help with the successful completion of the Assignments.

### **You must complete any 7 of the Topics with one topic from each of the seven**

**Section Participation Forums 1-4C** with meaningful answers. In other words, you must have completed **one topic** from **each** of the **seven Section Participation Forums**. I will read your responses at the Discussion forums. This grade has a weighted value of 8 and is worth 8% of the Final Grade.

Remember that the Class Management Discussion Forums **will not qualify** for the Participation Grade.

Please note the **deadlines** for the various Participation Forums:

See Class Calendar at Course Site.

- 1. Sections 1-2A-2B Participations Forums Topics:
- 2. Sections 3-4C Participations Forums Topics:

Your responses are dated. Responses dated after the deadlines are disqualified.

**Each extra discussion topic response completed after the 7 required topic responses** may be considered as a **Bonus Point** which will improve the **Assessment Totals**. Each Participation Bonus Point will replace one of the lowest Assessment Scores which is valued at 1 point or 1%. For example, if the score for one Assessment valued at 1 % is

44 (0.44), one Bonus point would be used to change the 44 to 100 (1.00). In order to raise an Assessment which is valued at 2 points or 2%, 2 Bonus Points must be used.

### *All Listening Analysis Discussion Forums must be completed on time with meaningful responses.*

**The Mid-Term Exam and the Final Exam are proctored exams. The student must schedule an appointment in advance with the CBC Testing Center. The student must bring a Photo ID, and a pair of earphones to the Testing Center. The student MUST RUN COMPUTER SETUP before starting the EXAMS! The Audio must be setup to stream music in the Computer Setup dialogue. ANY OFF CAMPUS PROCTORS MUST BE PRE-APPROVEWD BY MRS. SWITZER.**

## **SOLUTIONS FOR COMMON PROBLEMS**

You many encounter some challenges during this course if you have not read all of the helps, Faqs, Course Preamble, Student Manual, CBC Syllabus, etc.

### **1. COMMON ERROR MESSAGES**:

 a. When you click on a highlighted musical composition, this message appears: "Real One Player: Requested file not found. The link you followed maybe outdated or inaccurate"

 **SOLUTIONS: (1)**You need to run **COMPUTER SETUP** from the student control panel.

## (2). **All of the music in this course is streamed online**. **If you USE A DIAL-UP MODEM for your internet a very slow internet connection, you may want to use the DVD-ROM.**

b. Be careful to download **ALL** of the designated software. If you are using a computer which his part of a LAB or some other type of network, check with the computer coordinator. Many times, the co-coordinator must clear security for the downloading of all software. If you are using your personal computer, download all of the software yourself.

c. Use the **free** version of Real One Player.

### **2**. **DAMAGED DVD-ROM**:

 a. If you find that your **DVD-Rom are damaged when you purchase** your DVD-Rom package, call support immediately. **DO NOT RETURN THE DVD TO THE BOOKSTORE. KEEP YOUR RECEIPT OF PURCHASE**. The company, CONNECT FOR EDUCATION, will take care of the placement. **1-703-880-1130**. b. If **you damage or lose your dvd-rom during the semester**, **you may call the company and order a replacement dvd-rom for \$10.00 plus shipping.**

**3**. **EMAIL REGISTRATION:** When you register you email at the course site, spell it correctly!!!!!!!!!!

 a. If you are using the Coastal Bend College Student Email Service, use your last name, the last 4 digits of your social security number, and the following: @study.coastalbend.edu.

For example: [lastname1234@study.coastalbend.edu](mailto:lastname1234@study.coastalbend.edu)

 b. If you are using Hotmail, be careful to clear your read messages frequently. I frequently receive returned emails from hotmail addresses due to "quota of emails has been met….".

#### **4**. **ACCESSING MUSIC:**

Go to HOME on the Student Control Panel. Open Important Information. Locate Discover Music. Open the Letter of the last name of the composer. Select the composition. By clicking on the title, the music will automatically be streamed to the computer.

In the lower left part of the screen the Music Player will appear. It is important to watch this as many assignments and activities refer to the counter-numbers on that player.

### **5.ACCESSING TRACKS FROM THE DVD-ROM USING DISCOVERY MUSIC LIST:**

**The music in this class is STREAMED.** However, if you have a modem dial-up internet connection, please use the DVD-ROM. To use the DVD-ROM, Go to Computer Setup and scroll down to Audio Setup. Follow the directions.

There are almost 400 tracks on the dvd-rom. Most of the music for the class is accessed by double-clicking on the blue highlighted titles.

#### However, in the Discussion forums, **you must access the music directly from the Discover Music List.**

Scroll up to the Student Control Panel Go to the Content Column Double click on Detailed Index Music List is located at the TOP of the Detailed Index. Select Discover Music List DVD-Rom Double Click on that Music List. Scroll down the list of the composers until you find the correct composer and title. Place the DVD-ROM in the drive. Double Click on the blue highlighted title. The RealPlayer should be activated and the composition will start playing.

#### **6. ENTERING THE CLASS**

After the class begins, the course website will open to the current class date. The student can access the course index (equivalent to a textbook Table of Contents) by clicking **Home** on the **Student Control Panel**.located at the top of the page. On the left side of the page you will see a listing of all of the classes. A drop down menu can be opened which will list all of the activities for that particular class. Once there, the student can click on any class title or activity.

In order to complete the course on time, the course chapters follow a suggested schedule. This may be found in the Detailed Index which is located on the actual course website. The suggested course chapter schedule follow a Monday, Wednesday, Friday format during the Fall and Spring Semesters. **Students may always work ahead of the schedule. However, I do not accept late work. Please contact me is there is a problem. I will decide if there is a solution.**

#### **Please follow the deadlines as listed in the Class Calendar.** See Class Calendar at Course Site.

#### **Special Note:**

In accordance with the law, we ask if you have a disability or think you have a disability, please contact the Counseling Center.

Coastal Bend College does not discriminate on the basis of race, creed, color, national origin, gender, age, or disability.

**July 2012 lss**